## **OnBase** Capture Store & Retrieve Training-the-Trainer **Training**

#### CENTRAL CONNECTICUT STATE UNIVERSITY

Steve Brenneman, Solution Consultant Paul van der Hoeven, Project Manager

Hyland

July 2, 2021

# **AGENDA**

■ Schedule

**E** Next Steps

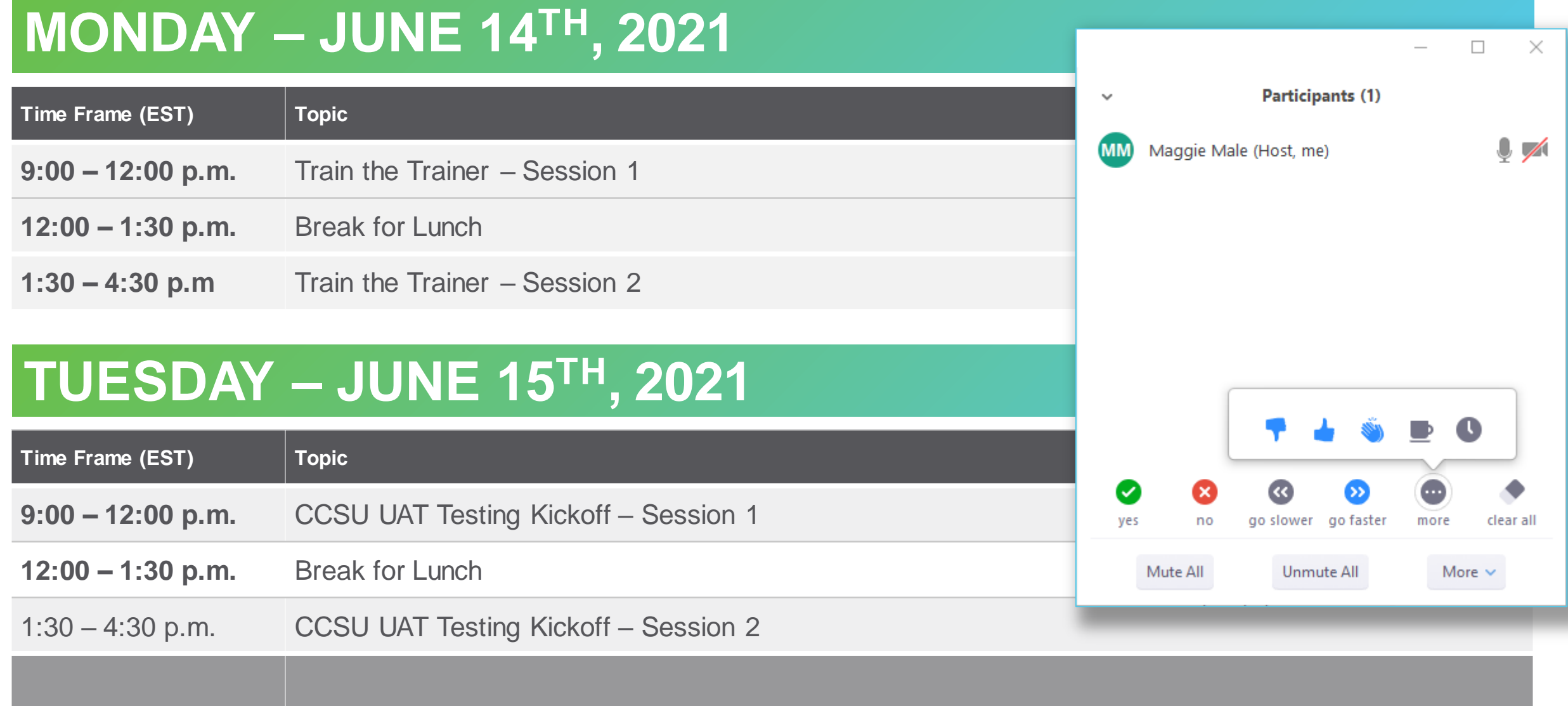

Utilize Participant List Options (Silently notifies host):

Yes/No; Go Slower/Faster; Thumbs Up/Down; Clap; Need a break; Away

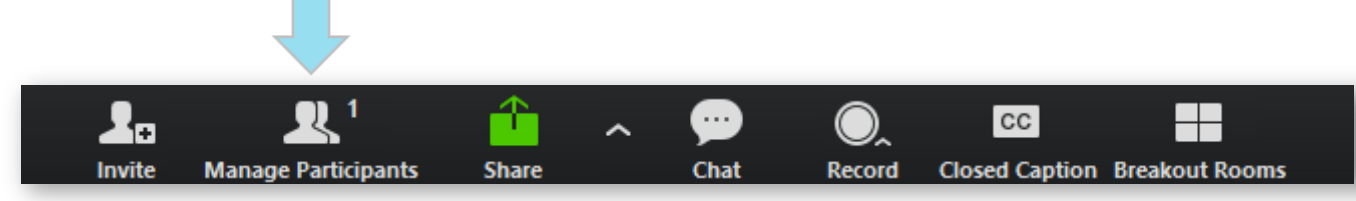

# **TRAIN-THE-TRAINER APPROACH**

- **Train-the-Trainer** Training for department champions enabling you to train others and perform User Acceptance Testing.
- **Documentation** Quick Reference Guides and the exercises that are provided. Your notes.
- **Example 3 Hyland Premium Subscription** (requires a Hyland profile)
	- **End User Essentials:** [OnBase Foundation Unity Client: Hand-On Lab](https://training.hyland.com/courses/P1813-End-User-Essentials-OnBase-Foundation-Unity-Client-Hands-On-Lab)
	- **End User Essentials:** [OnBase Foundation Web Client](https://training.hyland.com/courses/P1812-End-User-Essentials-OnBase-Foundation-Web-Client)
- Today's Session is recorded.

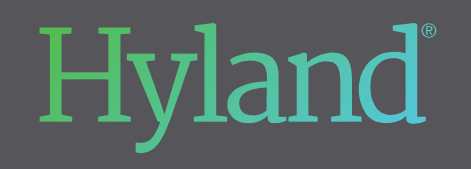

Questions?

### OnBase Capture Store & Retrieve User Testing Kickoff

#### CENTRAL CONNECTICUT STATE UNIVERSITY

Steve Brenneman, Solution Consultant Paul van der Hoeven, Project Manager

Hyland

July 2, 2021

# **TUESDAY – APRIL 13TH, 2021**

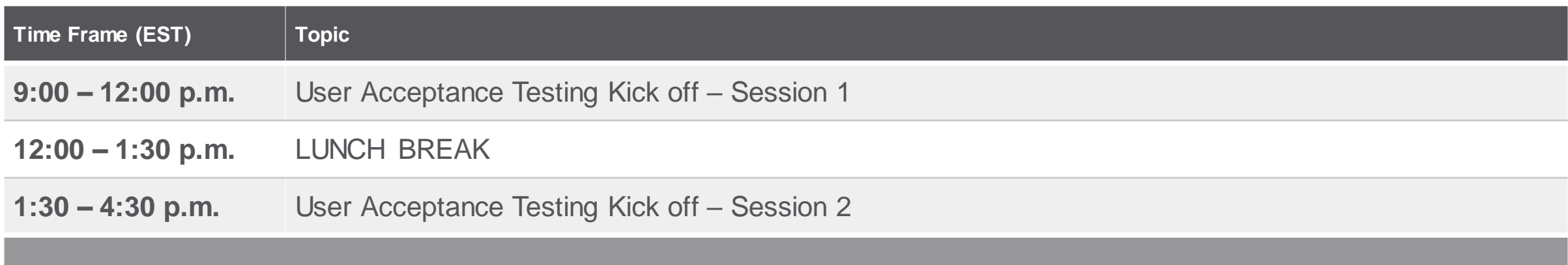

# **AGENDA**

- **Define User Acceptance Testing**
- **Project Timeline**

# **WHAT IS USER TESTING**

- **Primary:** A process by which we confirm that the solution meets mutually agreed-upon requirements and readiness for Go live:
	- Documents can be captured, stored and retrieved properly.
	- Functions as intended.
- **Secondary:** An Extension of the Train-the-Trainer Training:
	- Opportunity to practice your skills.
	- Establish your own training for others in your department.
	- Re-review items from training that you had questions on or wanted us to go back over.
	- Collaborate with your training co-workers for certain scenarios and impact on your processes.

# **INFORMATION THAT HELPS SPEED UP RESOLUTION**

- 1. Identify where you see the issue (Scan Queue? Retrieval? A Particular Custom Query? Indexing?).
- 2. Names, Batch numbers and Document information is important.
- 3. If emailing screenshots, please be mindful of Personal Identifying Information. Redact that info or just reference the batch number. Also, put the issue number in the accompanying email.
- 4. Include estimated date/time when the issue occurred.
- 5. Add CCSU as a prefix to the ticket
	- 1. CCSU Missing keyword for Transcript Document Type
	- 2. CCSU Access issue.

# **WHAT HAPPENS WHEN WE FIND AN ISSUE?**

- 1. CCSU (Stan Styrczula) creates the ticket in Hyland's issue tracker.
- 2. New tickets notify Hyland's Project Manager (Paul van der Hoeven)
- 3. Hyland will review the issues
- 4. Hylander's will review, email back to the team for any additional information/questions.
- 5. Hyland Solution Consultant will work to resolve the issue.
- 6. Once Resolved, Hyland will change status to "Ready for Test"
- 7. A Hylander will notify the ECM when we will need to retest.

# **TESTING TIMELINE**

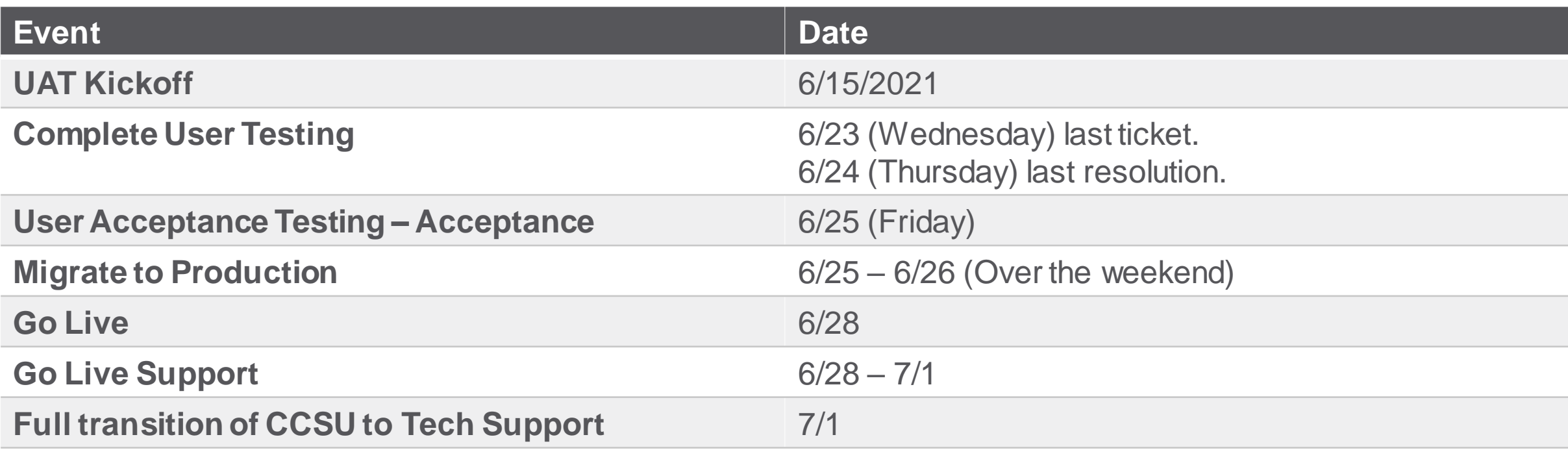

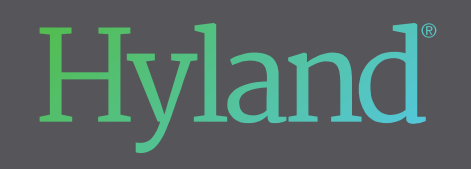

Questions?

# **WHAT HAPPENS WHEN WE FIND SOMETHING?**

Stan Styrczula – Testing Coordinator: Logs issues within Community as issues are raised by the testing team.

■ Coordinate with Stan regarding testing times, issue reporting that should be raised to Hyland.

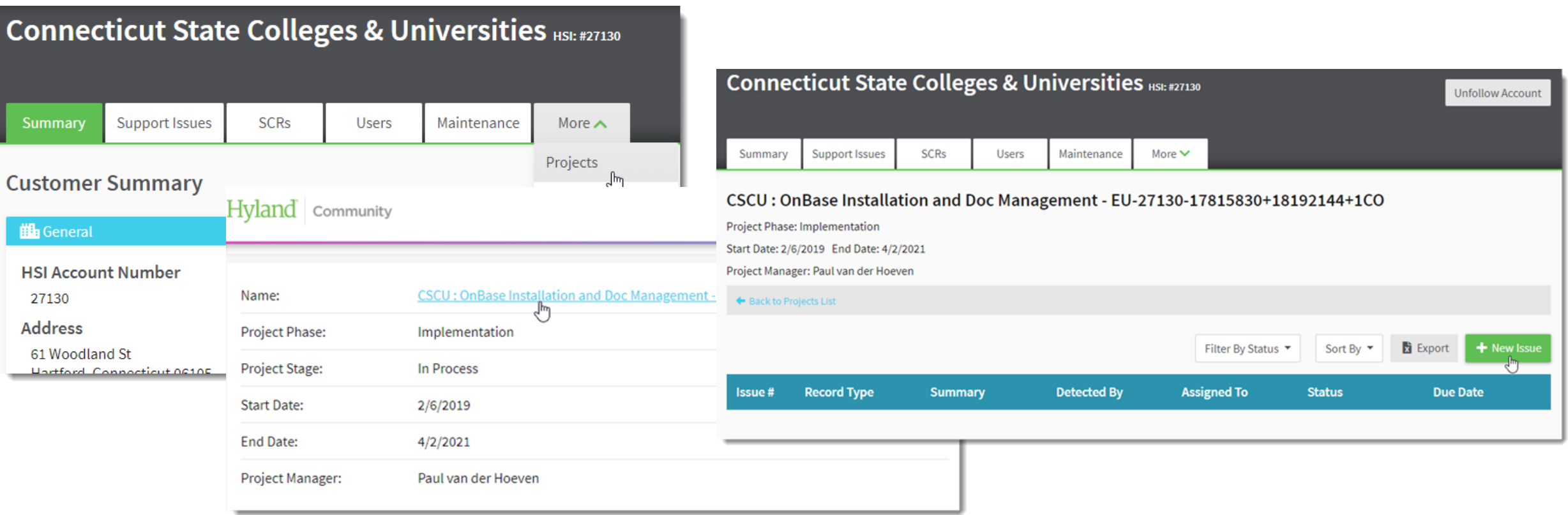

# **COMMUNITY ACCESS INSTRUCTIONS**

- Direct the individual to [https://www.onbase.com/community.](https://www.onbase.com/community) Once there, there is a link on that page that says, **Register Now.**
- **Fill out the Profile Creation** Form with their company email address (this must be your institutional email address) and a password. Click the **Next** button.
- **. If prompted, fill out the Company Info form and click submit.**
- From there, follow the prompts and any additional information provided.
- **. If it asks for HSI number, use: 27130**